Cisco WebEx Room USB No Touch10

#### **Connecting for a Teams Meeting**

- 1. Plug both the HDMI & USB cables to your laptop. Your screen should mirror on the display.
- 2. Join your Teams meeting. Make sure your camera is turned on, and your background filters are turned off. If you have connected via HDMI & USB, the room camera should be active by default.

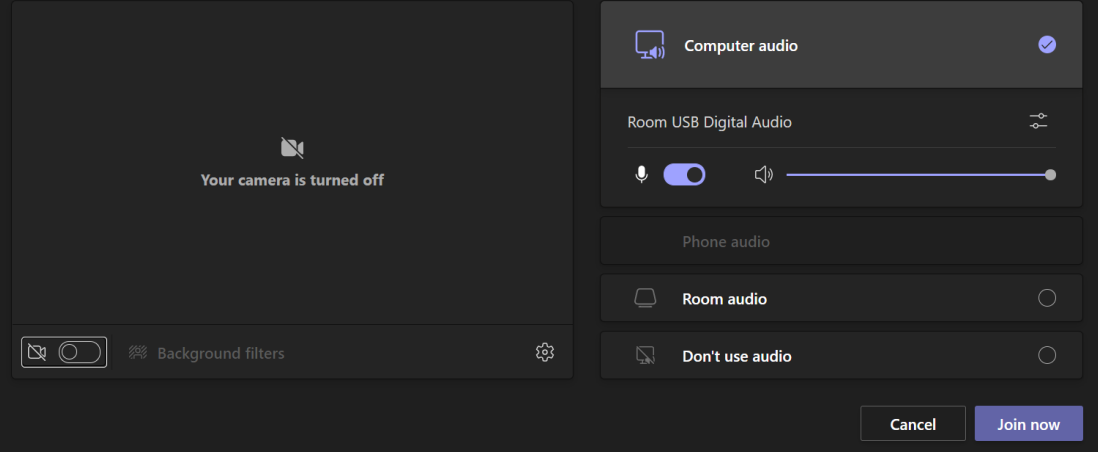

- 3. Under audio, use "Computer audio" DO NOT select "Room audio." You should see under Computer audio that you are connected to "Room USB Digital Audio."
- 4. To double check your connections, you can click on the gear icon; it should say you are connected to Room USB Digital Audio and Room Kit Mini HD Camera.

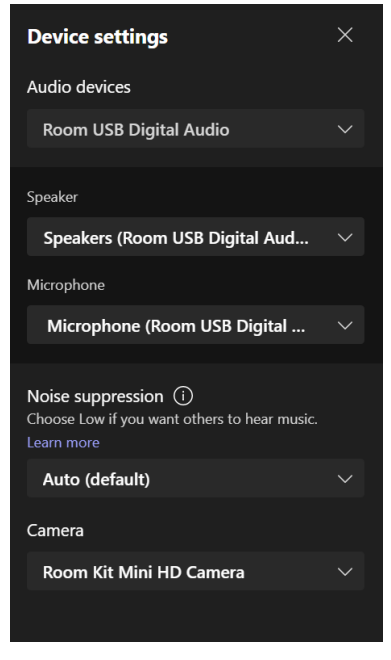

 $\boxed{\uparrow}$ 5. To share content including PowerPoint presentations, click the share icon **and select the** screen or window you'd like to share.

#### **Connecting for a Webex Meeting**

- 1. Plug both the HDMI & USB cables to your laptop. Your screen should mirror on the display.
- 2. Join your Webex meeting. Click Start Video and verify that you are connected to the room's camera. You shouldn't need to click "Connect to Video System" if you are plugged into the HDMI and USB.

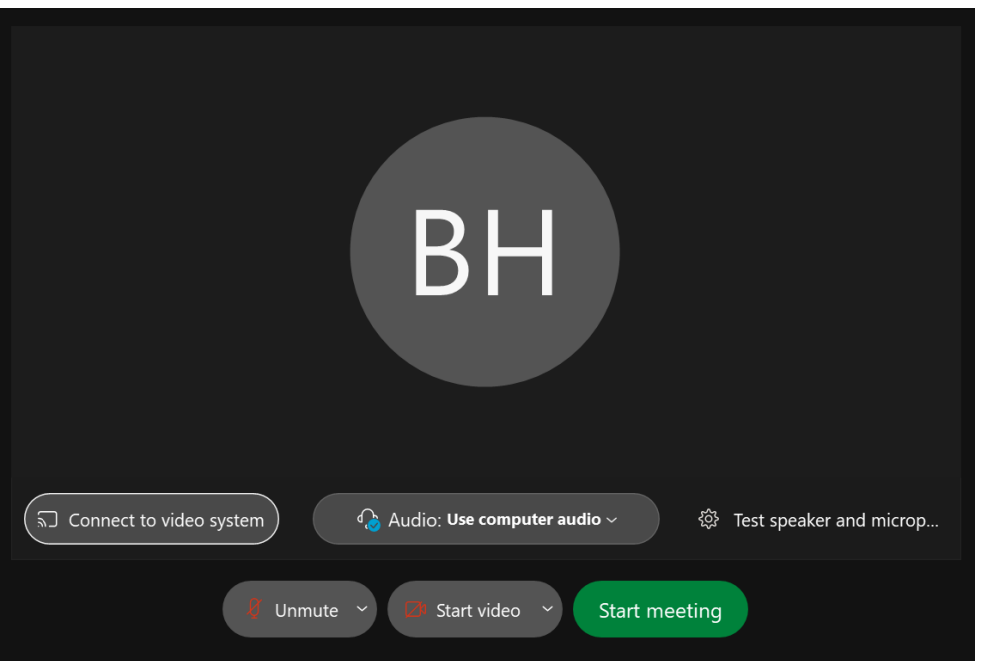

3. For Audio, stick with "Use computer audio." You can test your audio by clicking on the gear icon next to "Test speaker and microphone."

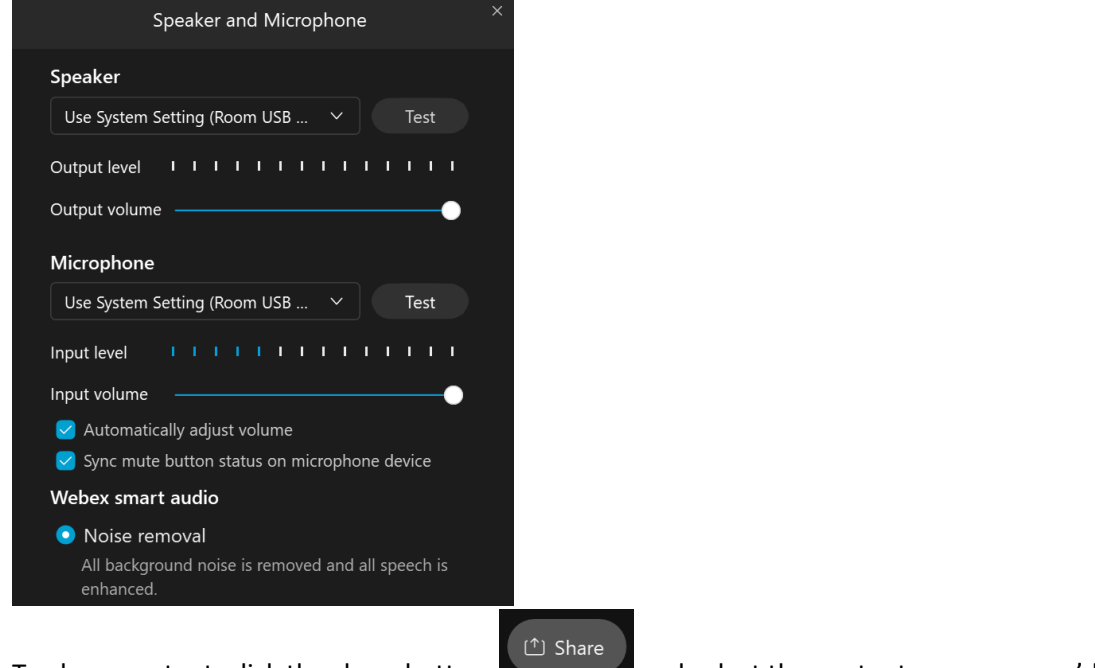

to share.

4. To share content, click the share button and select the content or screen you'd like

### **Basic Troubleshooting Sound**

Verify that your system is connected by right clicking on the speaker icon in your dock and selecting Open Sound settings, or by searching Sound Settings. If you've plugged in but you aren't connected to Room USB Digital Audio, select it from the drop down menu.

Sound Output

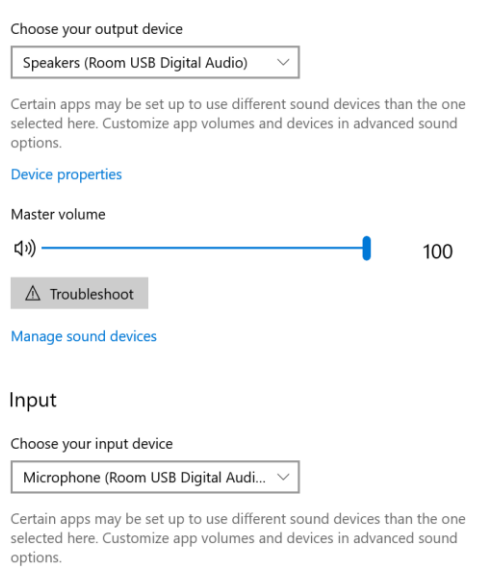

## **Display**

To change between a duplicated/mirrored desktop and an extended second desktop view, right click on your desktop and select "Display settings," or search "Display settings." Under Multiple displays, you can change configurations.

# Multiple displays

Multiple displays

Duplicate these displays Extend these displays Show only on 1 Show only on 2 mp.